# **AMTRED DOCUMENTATION**

# **ZONGE Data Processing AMT Data Processing Program version 7.1x**

Mykle Raymond March, 1993

*Zonge Engineering & Research Organization, Inc. 3322 East Fort Lowell Road, Tucson, AZ 85716 USA Tel:(520) 327-5501 Fax:(520) 325-1588 Email:zonge@zonge.com*

# **TABLE OF CONTENTS**

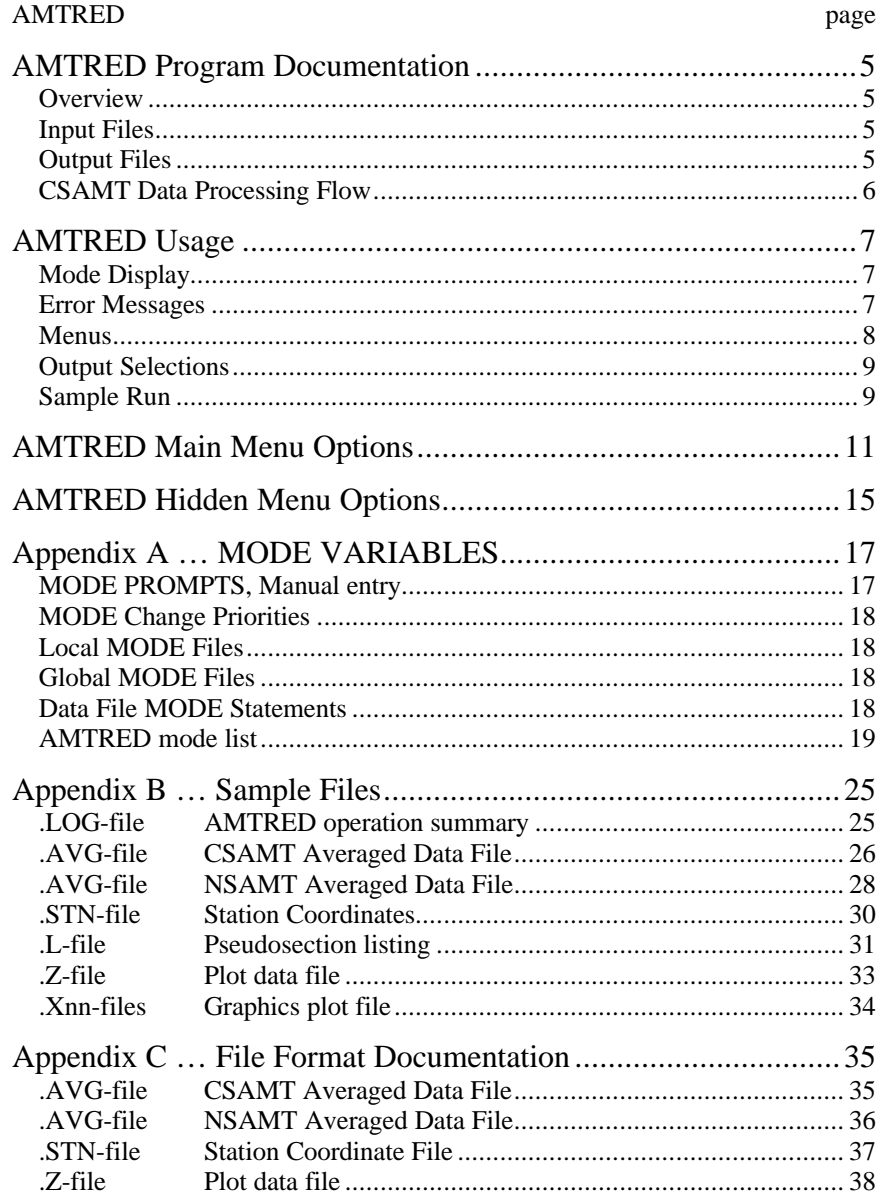

### **AMTRED Program Documentation**

#### **OVERVIEW**

AMTRED handles averaged CSAMT, CSHAMT, and NSAMT data files, containing data for a number of frequencies at a sequence of stations. The data may be displayed on screen, and written to data files in several formats. Various options are provided for filtering, conversion, and basic analysis.

### **INPUT FILES**

AMTRED expects to read a Data file and optionally a Station file and Mode file.

The Data file (.AVG-file ) is usually written by the AMTAVG or NSAVG averaging program, and contains transmit and receive dipole locations, component labels, component data and block-average variation statistics. Magnitude and phase data for electric and magnetic fields at each measured frequency for each station are used by AMTRED.

An optional Station file (.STN-file) includes a list of station labels and dipole midpoint coordinates. The coordinate data is used by the MacRho algorithm.

An optional Mode file (.MDE-file) includes entries that modify mode values defined by Zonge DATPRO programs. A mode name is specified for several program variables that a user may modify. Each line in a mode file includes the program name, mode name, and value. While running AMTRED, help text and mode descriptions are available at the MODE prompt. An appendix to this manual summarizes the use of mode variables and includes a description of each mode defined by AMTRED.

### **OUTPUT FILES**

The log file (.LOG-file) includes a brief summary of the options selected while running AMTRED. It is useful when reviewing the operation of the program.

The listing file (.L-file) presents data in pseudosection format when selected by the operator. The tabular format presents data in columns for each station, with high frequency data at the top of each column. The file is designed for printing on paper.

The plot file (.Z-file) written by AMTRED uses a format expected by Zonge DATPRO plot programs. It contains header information and columns of data, each line including X,Y location and Z value for one parameter, optionally followed by sections for additional parameters. AMTRED writes data sets when selected by the operator.

Plot files may be written when plots of magnitude or phase are displayed on screen. They may be printed on paper by using the FPLOT utility program to rasterize the plot files (.Xnn-files).

# **CSAMT DATA PROCESSING FLOW**

March, 1993

GDP .RAW-file .FLD-file .Z-file Program names are **CAPITALIZED** File names are **Boxed SHRED AMTAVG** Bold lines **show** standard GDP data processing flow. .AVG-file .AL-file **AMTRED** Other files read or written: .MDE-file .STN-file .LOG-file .Xnn-files **AMTPLT ZPLOT** .STN-file

## **AMTRED Usage**

The GENERAL DATA PROCESSING DOCUMENTATION includes many details that are common to data processing programs.

Start the processing program by typing "AMTRED" <RETURN>. Respond to the prompt with the name of the .AVG-file. Command line execution also allows the user to type "AMTRED" followed by the .AVG-filename <RETURN> to automatically load the data file.

Several variable parameters called "MODES" influence the operation of AMTRED. A brief explanation of each mode, as well as its current value, can be listed within the program. An appendix to this manual summarizes the use of mode variables and includes a description of each mode defined by AMTRED.

### **AMTRED MODE DISPLAY**

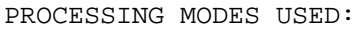

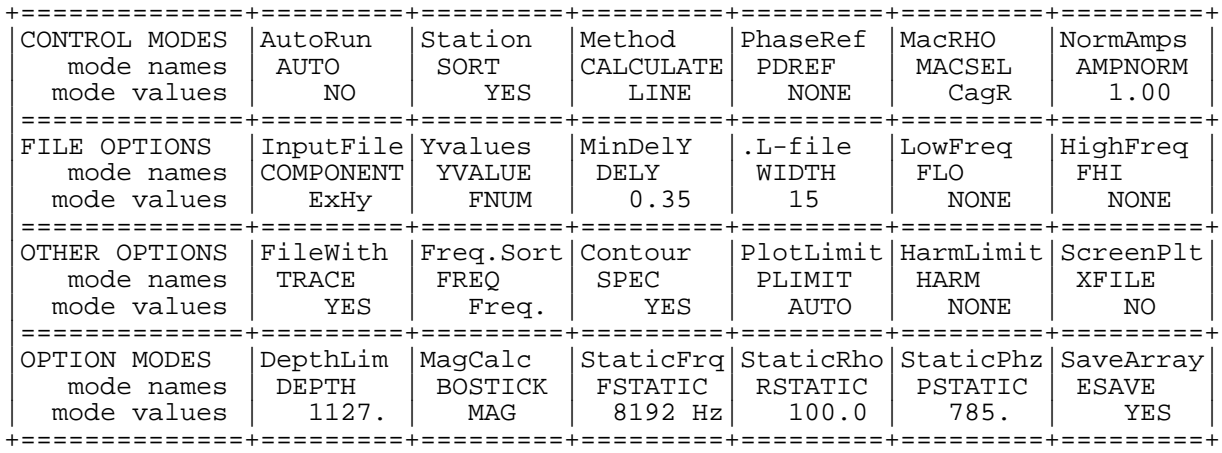

### **AMTRED ERROR MESSAGES**

If errors or inconsistencies arise within the program, AMTRED may type a "NOTE" or an "ERROR" message. A "NOTE" message usually indicates some irregularity in the data file that is not fatal to program operation. Depending on the severity of the problem, an "ERROR" message may allow the program to continue to run or cause it to interrupt and wait for a response to a prompt to continue, restart the program, or to end. These messages are also included in a .LOG-file, which provides documentation of the program operation, which is especially useful when running several programs automatically from a batch file.

### **AMTRED MENUS**

AMTRED operates interactively. The data file is read, and operations are performed at the request of the operator. Output files and displays are generated only when requested.

The MAIN MENU provides a choice of a variety of operations. A selection may be made by entering either a number or a two-letter combination for each option. A short description for each option is available by entering the number or letters and a question mark. These descriptions are also included in the next section of this manual.

+=====================================================================+ (Type HELP or MENU for HIDDEN MENU options.) | 0: Q EXIT program + #?: HELP file for option no."#" | | | |  $4: W = SAVE array options M/P + 14: BD Bostick Depth$ <br>5: NS Normalize by Stn V M/P + 15: BM Bostick Magnitude MAG 5: NS Normalize by Stn. V  $M/P + 15$ : BM Bostick Magnitude | 6: NF Normalize by Freq.H M/P + 16: RI Re/Im data from Mag/Phz M/P | | 7: OF Offset M/P + 17: PR Phz integration to Mag PHZ | | 8: FL Filter Selections M/P + 18: SC Static Correction MAG | 9: SL Slope of data curve M/P + 19: RE Real RHO from Cag RHO MAG<br>10: OV Overlav data curves M/P + 20: SI Flip RHO to SIGMA MAG  $10:$  OV Overlay data curves M/P + 20: SI Flip RHO to SIGMA +================================+====================================+

A prompt that begins with an asterix "\*" symbol will also recognize requests from the "HIDDEN MENU". These options are displayed only when requested, by using the "MENU" option. Descriptions for several of the HIDDEN MENU options are included in the next section of this manual.

\* OPTION [nn]: MENU

+=====================================================================+ HIDDEN MENU: A "\*" marks prompts where these options are valid. | "HELP": General information. + "MENU": List this menu. |  $\vert$  "SAVE": Save current array.  $\vert$  +  $\vert$  "MODE": Display/change modes.  $\vert$ "XSAVE": Cross-save current working array. | | "E": Copy E-field storage arrays to working arrays. "H": Copy H-field storage arrays to working arrays. "A": Copy AMT storage arrays to working arrays. | |  $\vert$  "M": Point to the magnitude ( RHO for AMT ) working array.  $\vert$ "P": Point to the phase ( PHZ DIFF for AMT ) working array. | | | "D": Display section. + "L": Write section to .L-file. |  $\vert$  "T": Plot data vs log-freq.  $\vert$  +  $\vert$  "Z": Write section to .Z-file.  $\vert$ | "D?", "L?", "T?", and "Z?" will show an option description. | | | "W": Identify the current working arrays. "R": Display the menu for the original prompt (if any). +=====================================================================+

A prompt for mode changes is provided when AMTRED begins, after the filename is entered. The mode change prompt is available at other times by entering "MODE", when the HIDDEN MENU is available.

### **AMTRED OUTPUT SELECTIONS**

The HIDDEN MENU is available at prompts marked with an "\*", and provides several output selections. Selections are usually made at the main option prompt "\* OPTION [nn]: ". The data array currently SELECTED in the MAIN array pair will be displayed or written.

The "Display" option will display the array on the screen, in pseudosection format: one column of data for each station, high frequency data at the top.

The "Listing" option will write the array to a listing file (.L-file) in pseudosection format: one column of data for each station, high frequency data at the top.

The "Plot data" option will plot one curve per station on the screen, using a log-frequency X-axis and log-magnitude Y-axis (or linear-phase Y-axis). A selection of curves may be made. The plot will be written to an .Xnn-file when mode XFILE=YES.

The "Plot file" option will write data in .Z-file format, usually for use by the Zonge AMTPLT or ZPLOT programs. A variety of options are available for Y-coordinates, such as frequency as power of two, frequency as pseudo-depth, or depth in meters as provided by a Bostic conversion. These selections are made by mode YVAL. Contour and display parameters may also be modified from default values before the data is written.

#### **AMTRED Sample Run**

This sample run illustrates writing a simple .Z-file containing RHO and PHASE data.

```
Input files: SAMCSAM.AVG SAMCSAM.STN SAMCSAM.MDE
Output files: SAMCSAM.LOG SAMCSAM.L log and listing files
        SAMCSAM.Z SAMCSAM.Xnn XYZ and plot files
*** Bold text: user input and comments ***
C:> AMTRED SAMCSAM *** Start program, specify data file ***
ZONGE ENGINEERING: 3322 E. Fort Lowell, Tucson AZ 85716, USA
AMTRED 7.10: CSAMT Data Reduction Program
   MS-DOS version implemented 01 January, 1993.
MODE CLIENT =ZONGE ENGINEERING *** entries from .MDE-file ***
MODE PROJECT =Sample Data
 :
 :
MODE RX2TX =North
MODE RXBRG =N 90 E
Data: 9 Stations, 94 Lines, 90 Points
Frequency limits from 16 Hz to 8192 Hz
(Type MENU for assistance with MODEs.)
MODE Change [name?, name= value] : PDREF= 1000
                                *** Provide comparable phase difference values ***
MODE Change [name?, name= value] : <RETURN> *** Continue ***
```
CAUTION: This program is very flexible. Titles reflect the last option performed, not the overall flow of options. Document your options when the program does not do so.

Trace: <RHO-C +=====================================================================+ | MAIN MENU: (Type HELP or MENU for HIDDEN MENU options.) 0: Q EXIT program  $+$  #?: HELP file for option no. "#". | | | 4: W= SAVE array options  $M/P + 14$ : BD Bostick Depth MAG | 5: NS Normalize by Stn. V M/P + 15: BM Bostick Magnitude MAG | | 6: NF Normalize by Freq.H M/P + 16: RI Re/Im data from Mag/Phz M/P | 7: OF Offset  $M/P + 17$ : PR Phz integration to Mag PHZ 8: FL Filter Selections  $M/P + 18$ : SC Static Correction MAG 9: SL Slope of data curve M/P + 19: RE Real RHO from Cag RHO MAG | 10: OV Overlay data curves M/P + 20: SI Flip RHO to SIGMA MAG +================================+====================================+ \* OPTION [nn]: **Z \*\*\* Write Rho data to .Z-file \*\*\*** Trace: <RHO-C Contour plot file # 1 CURRENT CONTOUR & DISPLAY SPECS: (Use "MENU", "HELP", and "LIST" for aid.) LOGARITHMIC contours (CTYP= 1), (CNUM= 5) contours per 10\*\*(CEXP= 0) units, (NSIG= 3) significant digits, (NDIG= 1) digits after decimal for small values. SPEC Change [name?, name= value] : **<RETURN> \*\*\* No changes to specs \*\*\*** Data points written: 90 Contour file done: Cagniard Resistivity Trace: <RHO-C>Zfile \* OPTION [nn]: **P \*\*\* Point to Phase data array \*\*\*** Trace: <PDIFF \* OPTION [nn]: **Z \*\*\* Write Phase data to .Z-file \*\*\*** Trace: <PDIFF Contour plot file # 2 CURRENT CONTOUR & DISPLAY SPECS: (Use "MENU", "HELP", and "LIST" for aid.) ARITHMETIC contours (CTYP= 0), (CNUM= 10) contours per 10\*\*(CEXP= 3) units, (NSIG= 3) significant digits, (NDIG= 0) digits after decimal for small values. SPEC Change [name?, name= value] : **<RETURN> \*\*\* No changes to specs \*\*\*** Data points written: 90 Contour file done: Impedance Phase Trace: <PDIFF>Zfile \* OPTION [nn]: **Q \*\*\* Quit \*\*\*** Data filename [quit]: **<RETURN> \*\*\* No more files \*\*\*** Thank You !!

# **AMTRED MAIN MENU OPTIONS**

 $(v 7.1x)$ 

**MAIN MENU**

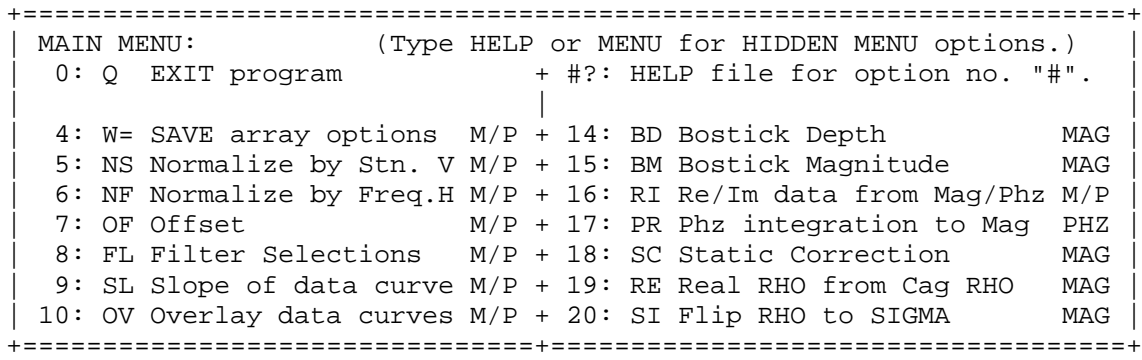

### **4: "W=" SAVE ARRAY OPTIONS**

#### OPTIONS USING WORKING AND SAVE ARRAYS

The array to which the program is currently set (either the MAG or PHZ WORKING array) may be combined with the corresponding MAG or PHZ SAVE array. The arrays may be added, multiplied, one may be subtracted from or divided by the other. The WORKING array may be set to a constant value. The results replace the current WORKING array.

NOTE: titles will not be modified by this subroutine at this time. The titles associated with the WORKING arrays remain the same. It is up to the operator to keep track of work performed by this subroutine. If the SAVE array is merely copied to the WORKING array, titles will not be correct if output is requested before further processing.

+=====================================================================+ SAVE AND WORKING ARRAY OPERATIONS Construct a statement of the form:  $W = [S \text{ or } W]$  [+, -, \* or /] [S or W]  $\vert$  or  $\vert$  $W = [S \text{ or } W]$  [L or A]  $\vert$  or  $\vert$  $W = [X \text{ or } VALUE]$ +---------------------------------------------------------------------+ ? will display this summary. | S represents the current SAVE array. | | W represents the current WORKING array. | | L represents LOG base 10, A represents anti-LOG. | | X represents EXCHANGING the current WORKING and SAVE arrays. | | VALUE represents a floating point constant of up to 9 characters. | +---------------------------------------------------------------------+ Examples:  $W = W + W$ ,  $W = S / W$ ,  $W = W - S$ ,  $W = S * S$ ,  $W = S$  $W = W L$ ,  $W = S A$  $W = 1.0$ ,  $W = 1.2345678$ ,  $W = -12345.67$ ,  $W = X$ +---------------------------------------------------------------------+ | To return to the MAIN MENU, type Q or just <RETURN>. | +=====================================================================+

### **5: "NS" NORMALIZE BY STATION**

### RATIO- or DELTA-OF-MEAN NORMALIZING by STATION (VERTICAL)

FOR MAG DATA, divide (default) the data values at a station by the geometric mean of the values at that station.

FOR PHZ DATA, subtract (default) the arithmetic mean of the data values at a station from the values at that station.

AUTO AVERAGE will compute the averages for you, using only the frequencies you indicate. Otherwise you may enter any values. The average is saved for use on other data files while you remain in the program and do not average any other data by this subroutine.

### **6: "NF" NORMALIZE BY FREQUENCY**

RATIO- or DELTA-OF-MEAN NORMALIZING by FREQUENCY (HORIZONTAL) FOR MAG DATA, divide (default) the data values at a freq by the geometric mean of the values at that frequency.

FOR PHZ DATA, subtract (default) the arithmetic mean of the data values at a freq from the values at that frequency.

AUTO AVERAGE will compute the averages for you, using only the stations you indicate. Otherwise you may enter any values. The average is saved for use on other data files while you remain in the program and do not average any other data by this subroutine.

### **7: "OF" OFFSET**

#### NORMALIZE BY AN OFFSET VALUE

For MAG data, multiply the entire set of data by the value selected for the offset. The results replace the original MAG data. For PHZ data, add the offset value to the elements of the data set.

The default offset value is the high frequency average. (just <RETURN> at the prompt).

#### **8: "FL" FILTER SELECTIONS**

#### PSEUDOSECTION FILTERING

FIRST DIFFERENCE FILTER: replace the first value with the difference between the first and second values, the second value is replaced with the difference between the second and third values. The last value is undefined.

SECOND DIFFERENCE FILTER: replace each value with one/half the prior, plus one/half the next, minus the value. The end points are undefined.

THREE POINT FILTER: replace each value with half the value plus one/quarter the prior value and plus one/quarter the next value. End values are replaced with half the value plus half the next value.

Filtering may be done station-by-station or frequency-by-frequency. Also, either the magnitude or the phase data may be filtered.

#### **9: "SL" SLOPE OF DATA CURVE** SLOPE OF CURVES, STATION BY STATION Slope calculations are available for MAG or PHZ data.

Slopes of MAG data are calculated on a linear(mag)-vs-log(freq) plot or a log(mag)-vs-log(freq) plot depending upon mode CALCULATE.

Slopes of PHZ data are calculated on a linear(phz)-vs-log(freq) plot.

Two methods are available: First, the simple slope is measured for the line segment between two magnitude values. The result is saved as the value at the higher frequency, but applies to the midpoint to the segment. An undefined value between high and low frequencies results in at least two undefined slopes.

The second method recovers the slope of a spline curve. Values are obtained for all frequencies between high and low values.

MAG data 1st derivatives by either method may be converted to PHZ data by:  $PHZ = ATAN(MAG) * 1000. + PI/4.$ 

### **10: "OV" OVERLAY DATA CURVES**

#### SHIFT CURVES TO OVERLAY AT SPECIFIED POINT

Specify a frequency and a value (or a station whose value at the frequency will be used), shift all curves for the line to match at that point. The shape and orientation of the curves remain as they were, the curves are shifted up or down as necessary to match at the specified point.

The intent of this subroutine is to compare curves whose surface layer is causing the curve to shift. Also, H-field magnitude curves may be compared with less shift due to geometry of the receive and transmit dipoles.

#### **14: "BD" BOSTIC DEPTH**

BOSTICK DEPTH DATA (MAG data only)

Compute depth data according to Bosticks "First Guess". The results are returned in the SAVE array. The unmodified magnitude data remains in the WORKING array. Depth data may be trimmed by value specified by mode DEPTH when data is written to a .Z-file.

### **15: "BM" BOSTIC MAGNITUDE**

BOSTICK MAGNITUDE DATA (MAG data only)

Compute magnitude data according to Bosticks "First Guess". Mag values use derivatives of splined log(MAG)/log(FREQ). The results are returned in the WORKING array, replacing the original values. One of several modified calculations is specified by mode BOSTICK, including phase ratio and squared phase ratio.

### **16: "RI" REAL/IMAG DATA FROM MAG/PHZ**

REAL vs IMAGINARY

Translate the MAGNITUDE / PHASE data to REAL / IMAGINARY data, replacing the original data.

### **17: "PR" PHASE INTEGRATION TO MAG**

#### CALCULATE MAG FROM INTEGRATION OF PHZ DATA

For each station, integrate the "log2(FREQ) vs PHZ" curve, provide the results in the MAG array. Results from phase-difference data are proportional to far-field resistivity. The user selects a reference station number. Mode RSTAT provides the normalizing resistivity value.

Replace phase values  $> pi/2$  with pi/2, convert to radians, and subtract homogeneous half-space phase (785 mr). The trapezoidal rule sums from the high frequency to the freq for which a value is needed. The high freq value is approximated by using  $f(hi+1)$  phase =  $f(hi)$  phase, and  $f(hi+2)$  phase = 0. (=785. before normalizing). Convert by  $exp(-4/pi * data)$ , divide by the high frequency value for the reference station, and multiply the results by the normalizing resistivity.

The normalizing resistivity will match the high freq value only for the reference station. The integrated phase data are normalized by the high frequency value for the reference station, THEN multiplied by the normalizing resistivity (mode RSTAT).

#### **18: "SC" STATIC CORRECTION**

#### RESISTIVITY SURFACE STRIPPING, USING PHASE DATA

The Static Correction method uses the REDRHO Resistivity Surface Stripping procedure. Modes FSTATIC, RSTATIC, and PSTATIC define user-specified values for frequency, resistivity and phase.

For each station, multiply each resistivity by two ratios:

- 1. The ratio of the specified normalizing resistivity, divided by the resistivity at the specified freq.
- 2. The inverse log ratio of the specified normalizing phase and the phase at the specified frequency.

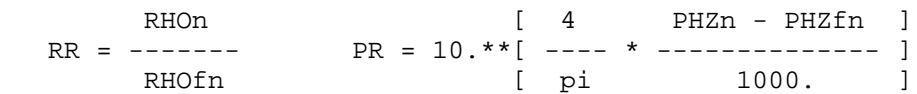

At each station, get the resistivity and phase at the specified frequency. The resistivity ratio is the normalizing resistivity divided by the station resistivity. Subtract the station phase from the normalizing phase, then: EXP( 4/PI  $*$  DIFF) = the phase ratio. Multiply each resistivity by both ratios.

### **19: "RE" REAL RHO FROM CAGNIARD RHO** REAL COMPONENT OF CAGNIARD RESISTIVITY.

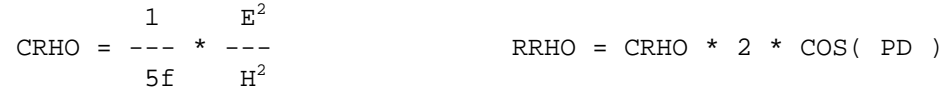

RRHO is identical to recovering the real component of E/H, and calculating CRHO with the results. Normalize  $cos(PD)$  to pi/4 (45 degrees) by noting that 2.  $* cos(45) * cos(45) = 1.0$  This normalizes the homogeneous half space real component of apparent resistivity to the homogeneous half space Cagniard Resistivity. The  $2*cos(PD)*cos(PD)$ factor is 2. at PD=0, 1. at PD=.25\*pi, 0. at PD=.50\*pi, 1. at PD=.75\*pi, and 2. at PD=pi. If RRHO is less than 0.1 ohm-meters, then RRHO is set to 0.1.

**20: "SI" CONVERT RHO TO SIGMA** RESISTIVE TO CONDUCTIVE MAGNITUDE Convert resistive to conductive magnitude by  $1/R * 1000$ .

### **AMTRED HIDDEN MENU OPTIONS**

 $(v 7.1x)$ 

"MENU" HIDDEN MENU

+=====================================================================+ HIDDEN MENU: A "\*" marks prompts where these options are valid. "HELP": General information. + "MENU": List this menu.<br>"SAVE": Save current array. + "MODE": Display/change t " MODE": Display/change modes. "XSAVE": Cross-save current working array. | | "E": Copy E-field storage arrays to working arrays. "H": Copy H-field storage arrays to working arrays. "A": Copy AMT storage arrays to working arrays. | | "M": Point to the magnitude ( RHO for AMT ) working array. "P": Point to the phase ( PHZ DIFF for AMT ) working array. | | | "D": Display section. + "L": Write section to .L-file. | | "T": Plot data vs log-freq. + "Z": Write section to .Z-file. | | "D?", "L?", "T?", and "Z?" will show an option description. | | | "W": Identify the current working arrays. "R": Display the menu for the original prompt (if any). +=====================================================================+

#### **"HELP" GENERAL INFORMATION**

Program arrays contain data in station vs frequency format. Arrays are paired, mag data in one, phase data in the other. Three pairs of STORAGE arrays contain E-field, H-field, and AMT data from the data file: these arrays remain unchanged. A pair of WORKING arrays may be loaded with a STORAGE pair, and is modified by processing options. One of the WORKING arrays is selected for work by the operator, a few options will modify both WORKING arrays. The current WORKING array may be copied to the matching SAVE array using "SAVE", or to the opposite SAVE array using "XSAVE" (if MAG is the current working array, XSAVE copies it to the PHZ SAVE array).

A response to a prompt beginning with a "\*" will be checked for a selection from the HIDDEN MENU. A valid choice will be performed, the action noted, then return to the original prompt. A response not applicable to the HIDDEN MENU is applied to the original prompt.

TYPE "MENU" for display of the HIDDEN MENU.

#### **"D" DISPLAY PSEUDOSECTION**

#### DISPLAY PSEUDOSECTION:

A condensed, brief format pseudosection will be shown so that you may review a set of data at your terminal. When prompted to <press RETURN>, abort the display by entering any character, then RETURN.

Limit the range of frequencies by modes FLO and FHI. Limit the maximum harmonic by mode HARMONIC.

### **"T" DISPLAY CURVE PLOTS**

### LOG-FREQUENCY PLOTS

Magnitude data are normally plotted using log-MAG and log-FREQ axes. If magnitude data is processed such that any values become negative, then the data are plotted using linear-MAG and log-FREQ axes. The aspect ratio is 1:1, so the length of one base-10 decade is the same on both axes.

Phase data are plotted using linear-MAG and log-FREQ axes.

Data may be plotted using axes set for the limits of ALL stations (mode PLIMIT= AUTO), or plotted using axes set for the limits of ONLY the curves being plotted (mode PLIMIT= SET).

Curve plot data may be written to both the screen and an .X-file which can be printed (mode XFILE=Yes).

Limit the range of frequencies by modes FLO and FHI. Limit the maximum harmonic by mode HARMONIC.

### **"L" WRITE PSEUDOSECTION FILE**

WRITE PSEUDOSECTION FILE:

Data may be written to a listing file suitable for printing in pseudosection format. (.L-file)

Limit the range of frequencies by modes FLO and FHI. Limit the maximum harmonic by mode HARMONIC.

The number of lines per frequency is dependent upon the total number of frequencies to be included.

3 lines: 22 frequencies per page at 8 lines per vertical inch.

2 lines: 33 frequencies per page at 8 lines per vertical inch.

1 line : 66 frequencies per page at 8 lines per vertical inch.

### **"Z" WRITE .Z-FILE**

WRITE DATA TO PLOT FILE: Data may be written to a file suitable for use by ZPLOT or AMTPLT. (.Z-file)

Limit the range of frequencies by modes FLO and FHI. Limit the maximum harmonic by mode HARMONIC.

### **Appendix A ... MODE VARIABLES**

Control of various aspects of many data processing programs is provided by names called "Modes". Each name refers to a specific program function. For example, the Mode name "AUTO" refers to the automatic mode of program operation, which the user may enable.

Mode changes are recognized when prompted by a program, when read from a Mode file, or when included in an input data file.

#### **MODE PROMPTS, Manual entry**

The first prompt after a data filename is requested is commonly a mode prompt. In the following example, user requests are in BOLD type, and the results are typical responses.

 **(Type MENU for assistance with MODEs.)**

 **MODE Change [name?, name= value] : MENU**

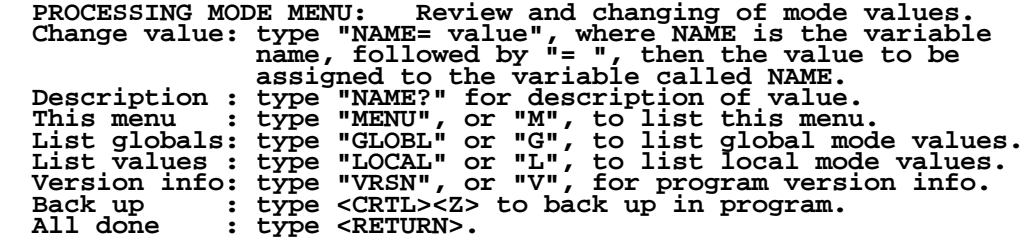

 **MODE Change [name?, name= value] : LIST**

 **PROCESSING MODE LIST: (Type MENU for assistance)**

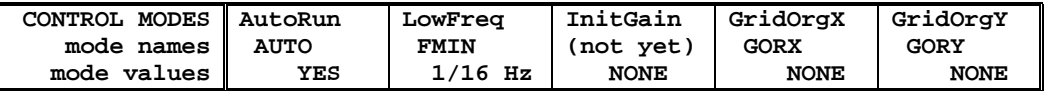

 **MODE Change [name?, name= value] : AUTO?**

```
 AUTO mode will automatically delete existing output files (if
 any), not prompt for MODE changes (if AUTO= YES is included in the
 .MDE-file, and exit when completed. Plots will be done as
 specified by entries in the .MDE-file (MODE PLOT and VIEW).
 Enter: AUTO= No, or Yes.
   MODE Change [name?, name= value] : AUTO= yes
   MODE Change [name?, name= value] : <RETURN>
    (the program continues ...)
```
Display a definition of any Mode by typing the variable name and a question mark (as shown for Mode AUTO). Each program manual includes an appendix of mode definitions defined by that program.

Change the value of a Mode by typing the variable name, an equals sign, and a valid value. Press <RETURN> to indicate that the program should continue.

### **MODE CHANGE PRIORITIES**

Mode changes may be manually entered, added to mode files or to input data files. Mode statements in files include the program name (optional), the Mode name, and the Mode value. Include a dollar sign (\$) in the first column, a colon (:) after the program name (if any), and an equal sign after the Mode name such as:

### **\$ ZPLOT: AUTO= yes**

Modes will NOT be changed unless they are from a source with the same or higher priority as the entry to be replaced:

- 1: default mode values
- 2: Mode lines in input data files
- 3: Mode lines in Mode files (global or local)
- 4: Mode changes made at a MODE prompt

### **LOCAL MODE FILES**

The program will read a Mode file (if it exists) with the same name as the data file and an extension of ".MDE" (like LINE10.MDE). Specify a different Mode file from the DOS prompt, by entering the program name, data file name, then Mode file name. Include the filename extension if not the same as the default. For example:

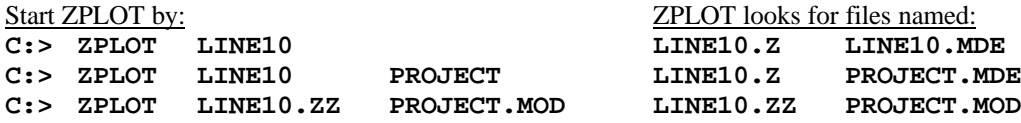

### **GLOBAL MODE FILES**

Frequently used Mode statements may be included in a file named "DATPRO.MDE" and located in any subdirectory included on your PATH. Or, the environment variable DATMDE may specify any Mode file located anywhere on your computer. One of these files will be used automatically by the program, in addition to any local mode file. Your MS-DOS manuals describe environment variables and PATH.

### **DATA FILE MODE STATEMENTS**

Mode statements may be included in an input data file (near the top of the file). Some programs will include Mode statements in output data files, for use by subsequent programs.

# **AMTRED MODE LIST**

 $(v 7.1x)$ 

#### PROCESSING MODE DEFAULT VALUES:

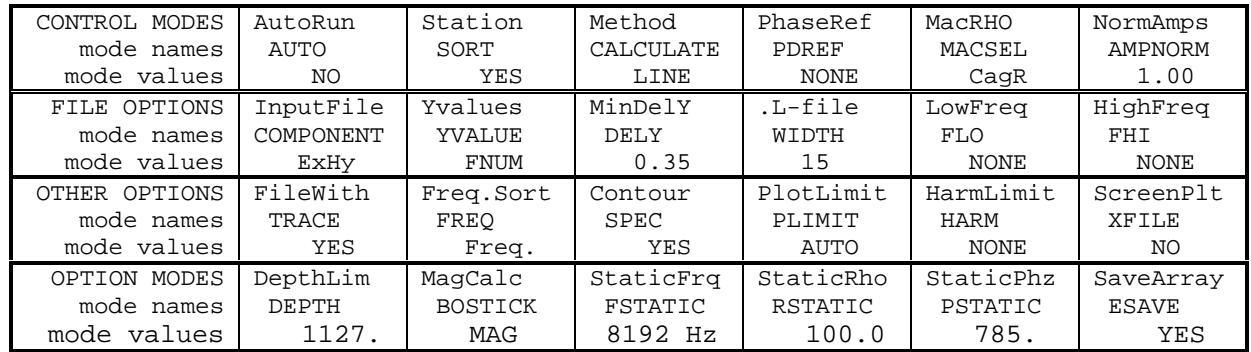

#### **COMPANY**

Company name (40 chr max)

*Values:* COMPANY= Name of survey company *Default:* COMPANY= (blank)

**CLIENT**

Client name (40 chr max)

*Values:* CLIENT= Company requesting the survey *Default:* CLIENT= (blank)

#### **PROJECT**

Project name (40 chr max)

*Values:* PROJECT= Name of the survey project. *Default:* PROJECT= (blank)

#### **JOBNUMBER**

Company job number (10 chr max)

*Values:* JOBNUMBER= Survey Job Number. *Default:* JOBNUMBER= (blank)

#### **JOBDATE**

Survey date (10 chr max)

*Values:* JOBDATE= Date of Survey. *Default:* JOBDATE= (blank)

**JOBLINE** Survey line number (10 chr max)

*Values:* JOBLINE= Survey Line Number. *Default:* JOBLINE= (blank)

#### **BRGLINE**

Line forward bearing (10 chr max)

*Values:* BRGLINE= Line Bearing, to high stn. *Default:* BRGLINE= (blank)

### **BRGBACK**

Line back bearing (10 chr max)

*Values:* BRGBACK= Back Bearing, to low stn. *Default:* BRGBACK= (blank)

**STNLOW** Low station number, plot limit

*Values:* STNLOW= X-axis low station limit. *Default:* STNLOW= NONE

**STNHIGH** High station number, plot limit

*Values:* STNHIGH= X-axis high station limit. *Default:* STNHIGH= NONE

#### **STNDELT**

Station number increment, plot scale

*Values:* STNDELT= X-axis station increment. *Default:* STNDELT= 1.0

#### **LBLFRST**

Low station number, axis label

*Values:* LBLFRST= X-axis low station label. *Default:* LBLFRST= mode STNLOW value.

#### **LBLDELT**

Station number increment, axis label

*Values:* LBLDELT= X-axis station label increment. *Default:* LBLDELT= 1.0

#### **FRQLO**

Low frequency, plot limit

*Values:* FRQLO= None, or low frequency limit, Hz. *Default:* FRQLO= NONE

### **FRQHI**

High frequency, plot limit

*Values:* FRQHI= None, or high frequency limit, Hz. *Default:* FRQHI= NONE

### **TXLEN**

CSAMT Transmitter length (10 chr max)

*Values:* TXLEN= CSAMT Transmitter Length *Default:* TXLEN= (blank)

### **TXBRG**

CSAMT Transmitter bearing (10 chr max)

*Values:* TXBRG= CSAMT Transmitter Bearing *Default:* TXBRG= (blank)

### **TXDIS**

CSAMT Transmitter distance from survey line (10 chr max)

*Values:* TXDIS= Distance from Rx Line to Tx *Default:* TXDIS= (blank)

### **TXCX**

CSAMT Transmitter center, X-coordinate If units in feet or meters are not included, mode UNITS will be used.

*Values:* TXCX= X-coordinate of center of Tx dipole. (10 chr max) *Default:* TXCX= (blank)

### **TXCY**

CSAMT Transmitter center, Y-coordinate If units in feet or meters are not included, mode UNITS will be used.

*Values:* TXCY= Y-coordinate of center of Tx dipole. (10 chr max) *Default:* TXCY= (blank)

### **RX2TX**

CSAMT Receiver to Transmitter direction

*Values:* RX2TX= Direction from Rx Line to Tx (10 chr max) *Default:* RX2TX= (blank)

### **RXBRG**

Receive dipole bearing, usually same as survey line orientation

*Values:* RXBRG= Receiver Dipole Bearing (10 chr max) *Default:* RXBRG= (blank)

### **COMWIRE**

Communications wire type, used for decalibration of GDP-12 data

*Values:* COMWIRE= NONE, 1WHITE, 2WHITE, or BLACK. *Default:* COMWIRE= NONE

### **PLTREV**

Plot X-axis reverse selection

*Values:* PLTREV= No, or Yes. *Default:* PLTREV= NO

### **UNITS**

Units for listed values, such as A-Spacing. Feet or meters.

*Values:* UNITS= Feet or Meters. *Default:* UNITS= Meters

### **AUTO**

AUTO mode will automatically delete existing output files (if any), not prompt for MODE changes (if AUTO= YES is included in the .MDE-file) and exit when completed.

*Values:* AUTO= No, or Yes. *Default:* AUTO= No

### **SORT**

Stations are read in .AVG-file order. When SORT is enabled, if all station labels are numeric then a numeric sort will be done, otherwise a character sort will be done.

*Values:* SORT= No, or Yes. *Default:* SORT= YES

### **CALCULATE**

CALCULATE selects arithmetic or geometric calculations for magnitude values in some subroutines. Normally, geometric (arithmetic calculations using the log of magnitude values) is used for averaging, plotting, filtering, and so on. CALCULATE offers a selection in some cases. Unless specifically stated, no choice is offered.

*Values:* CALCULATE= "LIN"ear, or "LOG"arithmic *Default:* CALCULATE= LINEAR

### **PDREF**

Impedance Phase values (Ephz – Hphz) are examined station-by-station, from low to high frequency. The "Phase Reference" filter adjusts the value at one frequency to be within 2pi of the previous value (next lower frequency that has a value). By default, the starting reference value at each station is the value at the lowest available frequency (PDREF  $=$  NONE).

### PDREF=

- NONE : Set the starting reference value to the value at the lowest available frequency for each station.
- Value : Set the starting reference value.
- 1PI : Reduce each phase value to satisfy  $-l$ pi  $<$  phz $<$   $+1$ pi 2PI : Reduce each phase value to satisfy
- $-2pi <$  phz $<$  $+2pi$
- REAL : Convert mag/phz to real/imag, then back to mag/phz.
- OFF : Do not use the Phase Reference filter

PDREF is used ONLY when reading the .AVG-file.

*Values:* PDREF= NONE, OFF, REAL, 1PI, 2PI, OFF, PDREF= millirad *Default:* PDREF= NONE

### **MACSELECT**

The WORKING array is initialized with RESISTIVITY values by using the E- and H-field magnitudes from the input data file. RESISTIVITY values may be calculated as CAGNIARD RESISTIVITY, or as CSAMT APPARENT RESISTIVITY by using the "MacRHO" algorithm.

Station Coordinates are expected to be provided in a Station file (.STN-file). Transmitter Coordinates are defined by modes TXCX and TXCY. The MacRHO algorithm uses Tx and Rx coordinates to determine the separation for use in a half-space model.

- MACSEL= C : Cagniard Resistivity Phase will be PD from field values.
- MACSEL= M : MacRHO Resistivity Phase will be computed with MacRHO.

The MacRHO algorithm finds a half-space model which has an impedance magnitude equal to an observed impedance magnitude for a particular frequency and transmitter-receiver separation. The resistivity and phase of the half-space model are the MacRHO apparent resistivity and phase values.

*Values:* MACSELECT= Cagniard Rho, or MacRHO. *Default:* MACSELECT= Cagniard Rho

### **AMPNORM**

AMPNORM is the current used to normalize the data during averaging. If a constant value was not used to normalize the data, then AMPNORM is not defined.

*Values:* AMPNORM= normalizing current, in amps. *Default:* AMPNORM= 1.00

### **COMPONENT**

Mode COMPONENT provides for reading either ExHy or EyHx data from input .AVG-files and ignoring other component pairs.

*Values:* COMPONENT= ExHy or EyHx. *Default:* COMPONENT= ExHy

### **XVALUE**

.Z-files may be written with a choice of X-values: Station number, X-coordinate or Y-coordinate, as given by .STN-file values.

*Values:* XVALUE= Station; Xc, East, West; Yr, North, South. *Default:* XVALUE= Station

### **YVALUE**

.Z-files may be written with a choice of Y-values: log2(FREQ), Linear Depth (similar to 1/sqrt(FREQ)), or the SAVE array values (mag or phz, according to the WORKING array to which you are POINTED).

When Y-values are related to frequency YVALUE= FNUM Y-values are log2(FREQ) [DEFAULT] LINE Y-values are linear depth (like1/sqrt(FREQ))

Three selections are available when using the SAVE array, each subject to the depth limit entered for calculating depth data:

STRAW: the data should be used unmodified.

STRIM : provides a magnitude at the depth limit for each station whose data extend below the limit. STRIM uses all values for one station to interpolate a value at the cutoff depth.

STERP : replaces all values with interpolated magnitudes at equally spaced depth values, to the depth limit. Useful for planmaps at specific depths.

Example: Use the Bostick Depth option, resulting in DEPTH data in the SAVE array and original magnitude data in the WORKING array. Then use the Bostick Magnitude option, resulting in MAGNITUDE data in the WORKING array. Set YALUE to STRIM, and write the data to a .Z-file.

*Values:* YVALUE= FNUM, LINE, STRAW, STRIM, or STERP. *Default:* YVALUE= FNUM

### **WIDTH**

The number of stations per page of .L-file pseudosections is specified by WIDTH. The printer may offer various print styles, or fonts, which define the number of characters that may be printed across the page. The user should select the value for WIDTH, and then set the printer print style. Values from 4 to 33 stations per page may be used.

This table is a guide for EPSON printers. Combinations of fonts offer variations, like 272 characters per line for the EPSON 185 using the compressed elite combination.

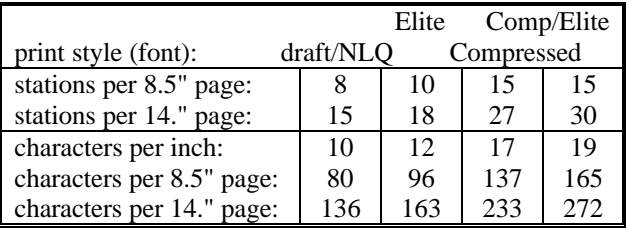

*Values:* WIDTH= number from 4 to 33. *Default:* WIDTH= 15

### **DELY**

Values in .Z-file plots using Linear Depth (YVALUE= line) Y-axes will overwrite each other at higher frequencies. DELY= 0.00 will allow the values to overwrite. Larger values of DELY (up to about 1.00) increase the separation between values, but distort the curves and positions of values at higher frequencies.

*Values:* DELY= value, about 0.00 to 1.00. *Default:* DELY= 0.35

### **FLO**

Data output to screen, .L-file, or .Z-file is dependent upon the .AVG-file frequency limits, which may be reset by changing mode FLO and/or FHI. The .AVG-file is NOT changed. A note will be displayed if data will not be shown due to frequency limits.

*Values:* FLO= minimum freqency, Hz. *Default:* FLO= NONE

### **FHI**

Data output to screen, .L-file, or .Z-file is dependent upon the .AVG-file frequency limits, which may be reset by changing mode FLO and/or FHI. The .AVG-file is NOT changed. A note will be displayed if data will not be shown due to frequency limits.

*Values:* FHI= maximum frequency, Hz. *Default:* FHI= NONE

### **TRACE**

TRACE shows processing done on the WORKING array to which you are POINTED. A TRACE is provided for the mag WORKING array and the phz WORKING array, and may be included in sections written to the terminal, .L-file, or .Z-file.

*Values:* TRACE= No. or Yes. *Default:* TRACE= YES

### **FREQUENCY**

Mode FREQUENCY specifies the order in which data will be plotted and displayed. Descending frequencies is used by default. Or, use descending fundamental (log2) values with all harmonic frequencies grouped with the fundamental.

*Values:* FREQUENCY= Harmonic or Frequency (No or Yes) *Default:* FREQUENCY= Frequency

### **SPEC**

Contour and display SPECs are normally displayed for review and change by the operator. If SPEC= No, then the default specifications will be used.

By default SPEC= Yes, but if AUTO=Yes then default SPEC= No.

*Values:* SPEC= No, or Yes. *Default:* SPEC= YES (if AUTO=Yes, SPEC=No.)

### **PLIMIT**

Screen plots may be made by using the HIDDEN MODE option "T".

Mag data plots use log(MAG) vs log(FREQ). Phz data plots use PHASE vs log(FREQ).

Set mode PLIMIT= AUTO to specify plot limits that will accommodate all data in the current WORKING array to which you are POINTED.

Set mode PLIMIT= SET to specify plot limits that will accommodate just the data for the stations marked within the screen plot procedure.

*Values:* PLIMIT= AUTO or SET. *Default:* PLIMIT= AUTO

### **HARMONIC**

Limit the maximum harmonic to be displayed by setting mode HARMONIC. Any value other than 1, 3, 5, or 7 will be set to 9 (displayed in the mode list as NONE).

*Values:* HARMONIC= NONE, 1, 3, 5, 7, or 9. *Default:* HARMONIC= NONE

### **XFILE**

Screen plots of magnitude and phase may be written to an .X-file when mode XFILE is ON. Previous plot files will NOT be overwritten.

*Values:* XFILE= No, or Yes. *Default:* XFILE= NO

### **DEPTH**

DEPTH DATA LIMIT: The values calculated for depth may be limited to values that are less than onefifth of the RxTx distance, or less than a value specified by the user, or not limited at all.

The calculation is based upon frequency-sounding far-field effects, and not the effects of near-field geometric sounding. The default limit is based upon empirical observations.

The default value 1/5 of the mode RX2TX distance. The value will be converted to the units specified for the A-Spacing.

Enter a value of zero if no limit is to be used.

*Values:* DEPTH= Depth calculation limit, m or ft. *Default:* DEPTH= NONE

### **BOSTIC**

Bosticks "First Guess" calculations use derivatives of splined log(MAG)/log(FREQ). In addition, phase ratio or squared phase ratio may be included in the calculations.

### $BOSTICK=$

MAG : uses Bostick Iinversion (splined dM/df) PHZ1 : uses ABS[ RHO\*{ ((pi/2)-phz)/phz } PHZ2 : uses ABS[ RHO\*{ ((pi/2)-phz)/phz) }\*\*2

*Values:* BOSTICK= MAG, PHZ1, or PHZ2. *Default:* BOSTICK= MAG

### **FSTAT**

The Static Correction method uses the REDRHO Resistivity Surface Stripping procedure. Modes FSTATIC, RSTATIC, and PSTATIC define userspecified values for frequency, resistivity and phase.

*Values:* FSTAT= Static Correction normalizing frequency, Hz *Default:* FSTAT= NONE

### **RSTAT**

The Static Correction method uses the REDRHO Resistivity Surface Stripping procedure. Modes FSTATIC, RSTATIC, and PSTATIC define userspecified values for frequency, resistivity and phase.

The Phase Integration method uses mode RSTATIC to define the normalizing resistivity.

*Values:* RSTAT= Static Correction normalizing resistivity. *Default:* RSTAT= 100.0

### **PSTAT**

The Static Correction method uses the REDRHO Resistivity Surface Stripping procedure. Modes FSTATIC, RSTATIC, and PSTATIC define userspecified values for frequency, resistivity and phase.

*Values:* PSTATIC= Static Correction normalizing phase, mr. *Default:* PSTATIC= 785.

### **ESAVE**

The SAVE arrays are normally set to blanks when reading an .AVG-file. Disable ESAVE to keep the contents of the arrays when reading a new .AVG-file. This allows comparing two sets of data when using SAVE array options. It is assumed that each set of data contains the same range of frequencies and stations, otherwise the results may not be comparable as intended.

*Values:* ESAVE= No, or Yes. *Default:* ESAVE= YES

### **Appendix B ... SAMPLE FILES**

### **Sample .LOG-file**

AMTRED 7.10, Processed: 01 January, 1993

```
GLOBAL MODE LIST:
```
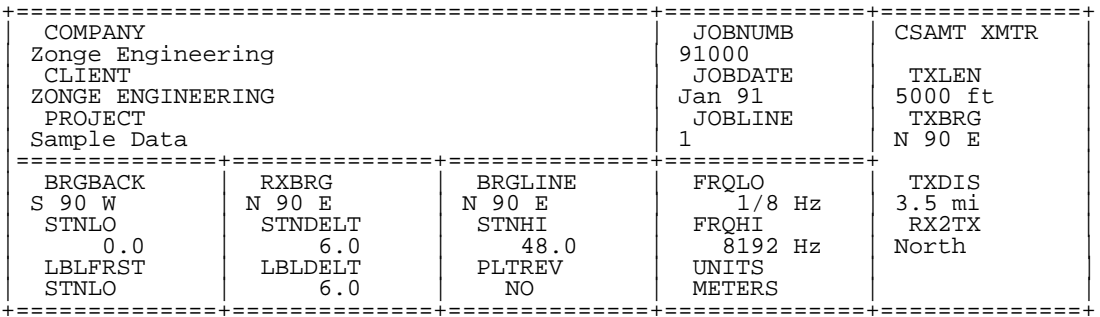

PROCESSING MODES USED:

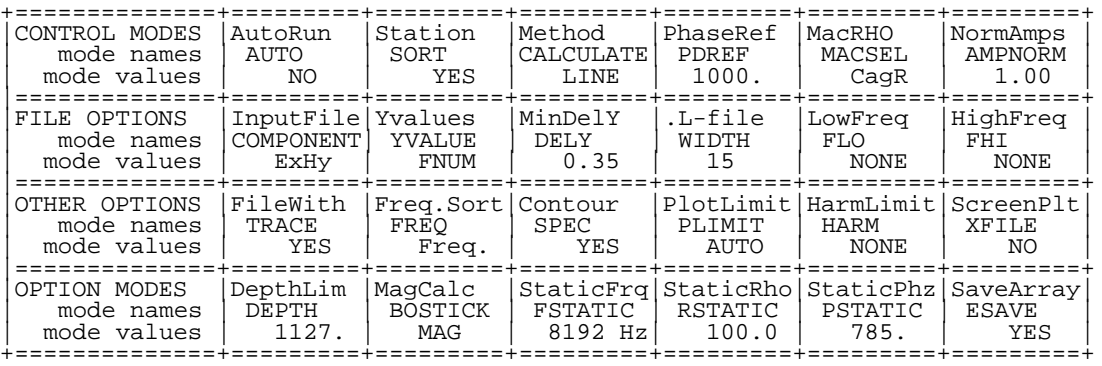

Reading "SAMCSAM.AVG" . . . Transmitter azimuth, degrees: 90.0 Transmitter length , meters : 1524.4 Transmitter coords , meters : 0.0 5634.1 Receiver azimuth, degrees: 90.0 Reading station file "SAMCSAM.STN" . . . Load .STN-file coords for stations: 9 1 " 0.0" 0.00 304.88 2 " 6.0" 182.93 304.88 3 " 12.0" 365.85 304.88 4 " 18.0" 548.78 304.88 5 " 24.0" 731.71 304.88 6 " 30.0" 914.63 304.88 7 " 36.0" 1097.56 304.88  $\begin{array}{cccc} 4 & . & .81.0^\circ & .9481.88 & .3041.88 \\ 5 & . & .241.0^\circ & .7311.71 & .3041.88 \\ 6 & . & . & . & . & . & . & . & . & . \\ 7 & . & . & . & . & . & . & . & . & . & . \\ 8 & . & . & . & . & . & . & . & . & . & . & . \\ 8 & . & . & . & . & . & . & . & . & . & . & . & . \\ 9 & . & . & . & . & . & . & . & . & . & . & . & . & . \\ 9 & . & . & . & . & . & . & . & . & . & . & . &$ 1463.41 >Load original CSAMT data. >Data written to data file. >Select Phase data.

>Data written to data file.

Log file "SAMCSAM.LOG" closed.

# **Sample .AVG-file** (CSAMT Averaged Data File)

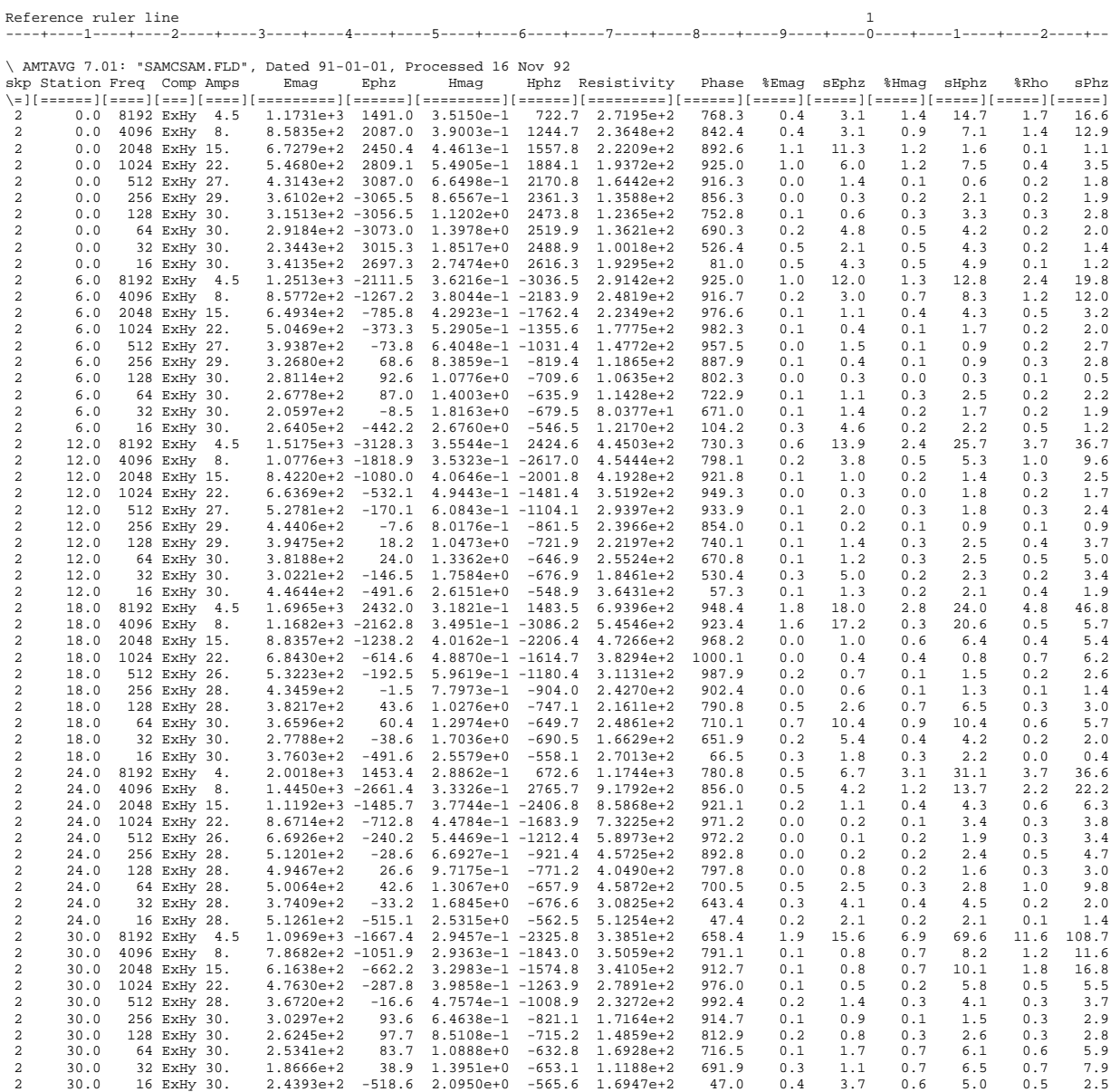

continued ...

# **Sample .AVG-file** (CSAMT second page)

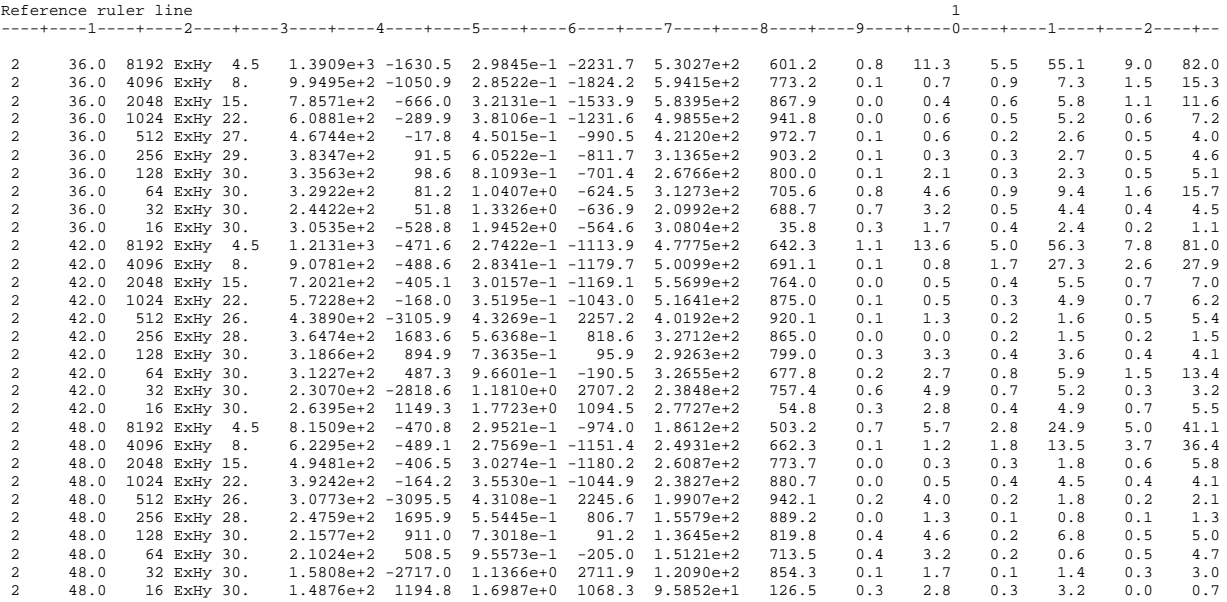

\*\*\* end-of-file \*\*\*

# **Sample .AVG-file** (NSAMT Averaged Data File)

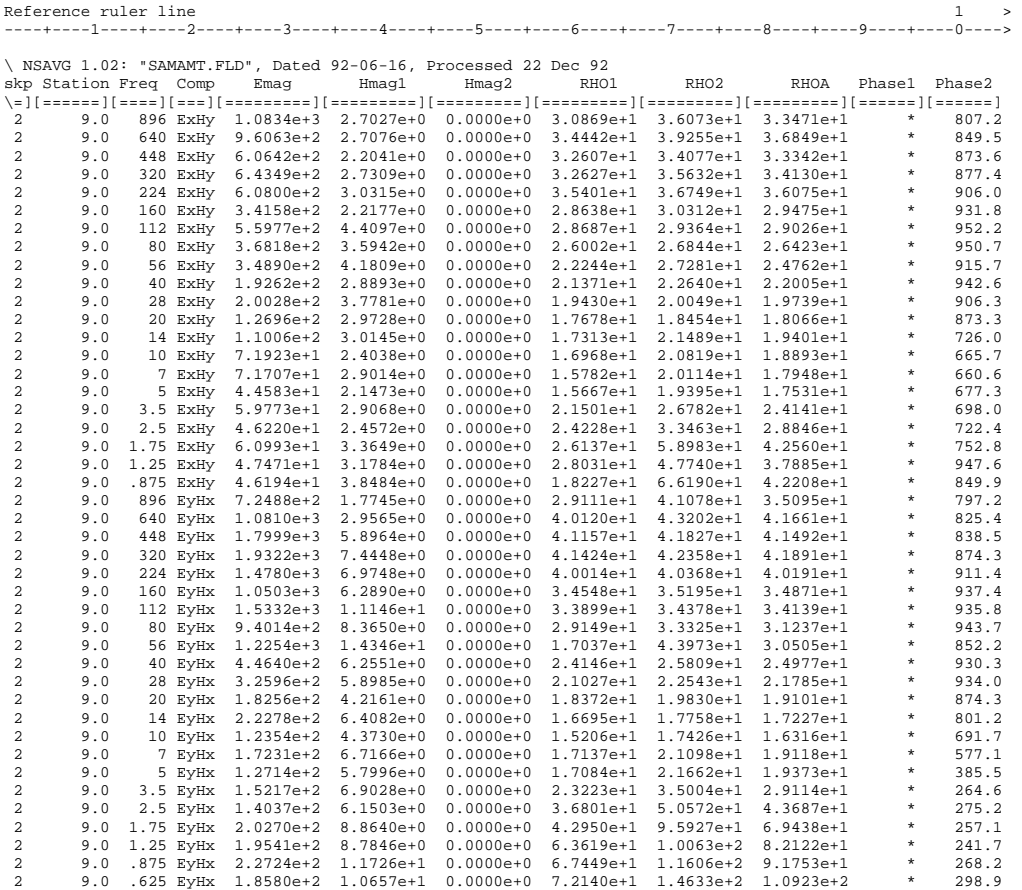

continued ...

# **Sample .AVG-file** (NSAMT second section)

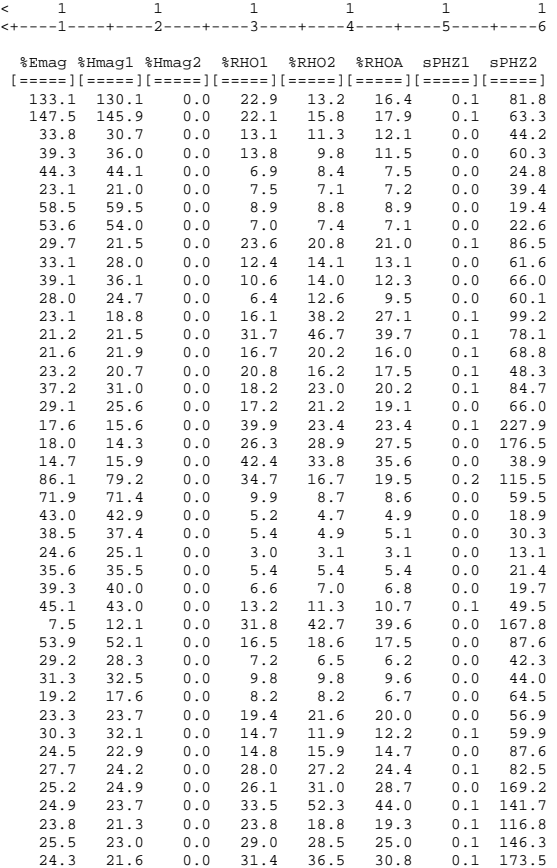

\*\*\* end-of-file \*\*\*

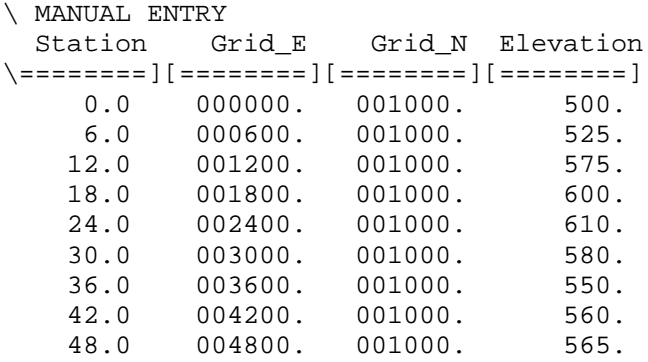

# **Sample .STN-file** (Station Coordinates)

# **Sample .L-file** (Pseudosection listing)

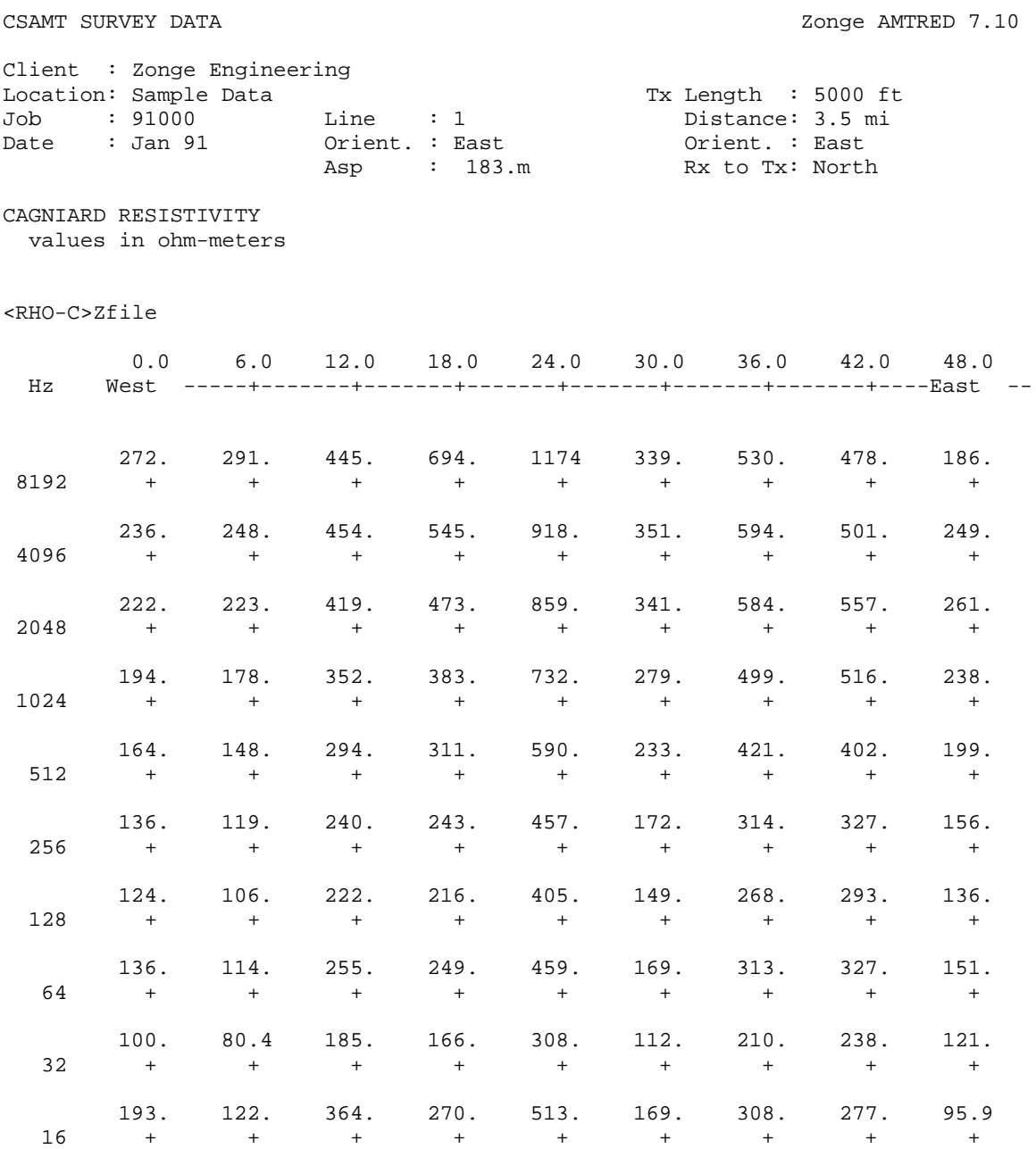

continued ...

# **Sample .L-file** (page 2)

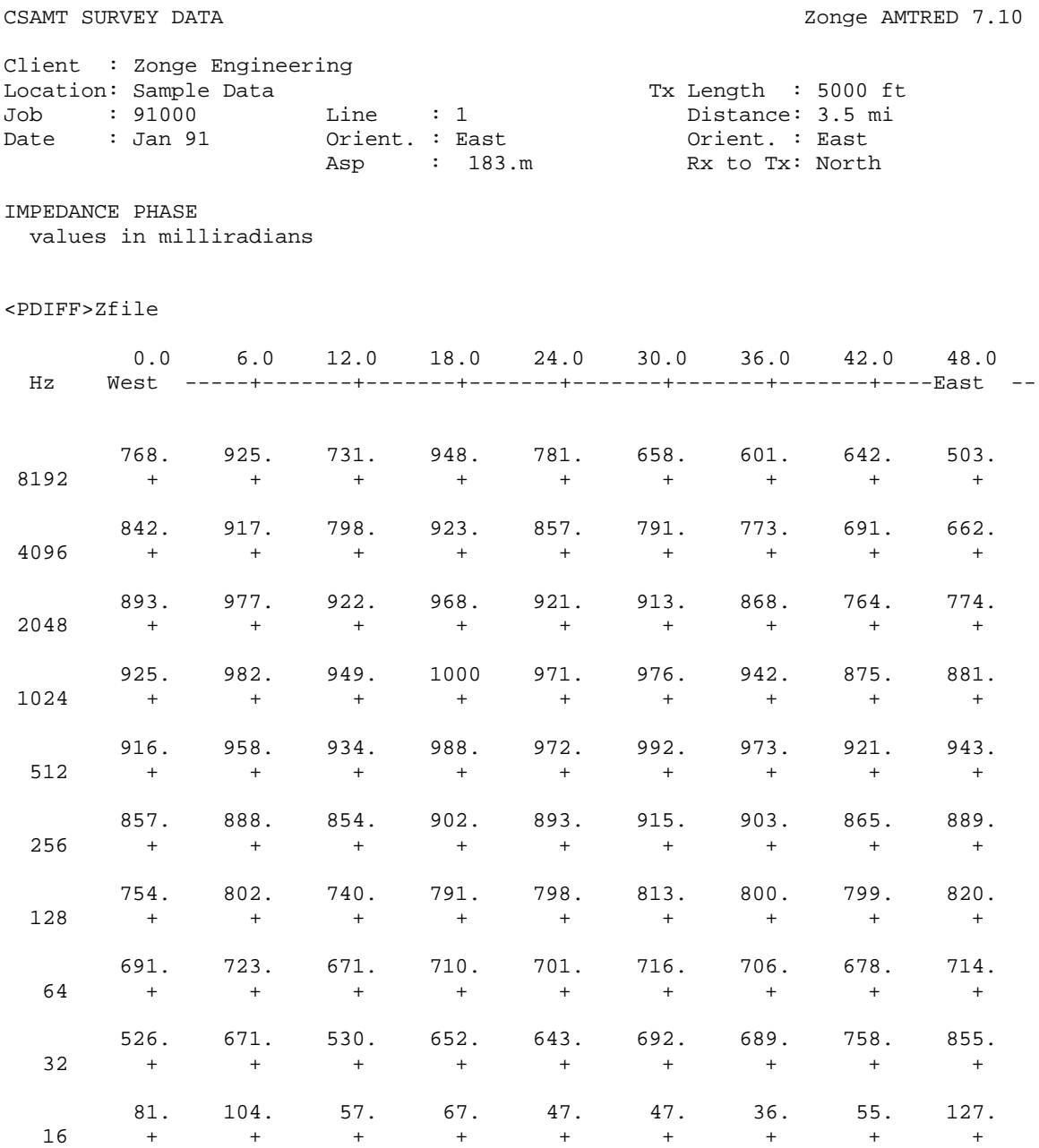

\*\*\* end-of-file \*\*\*

# **Sample .Z-file** (Plot data file)

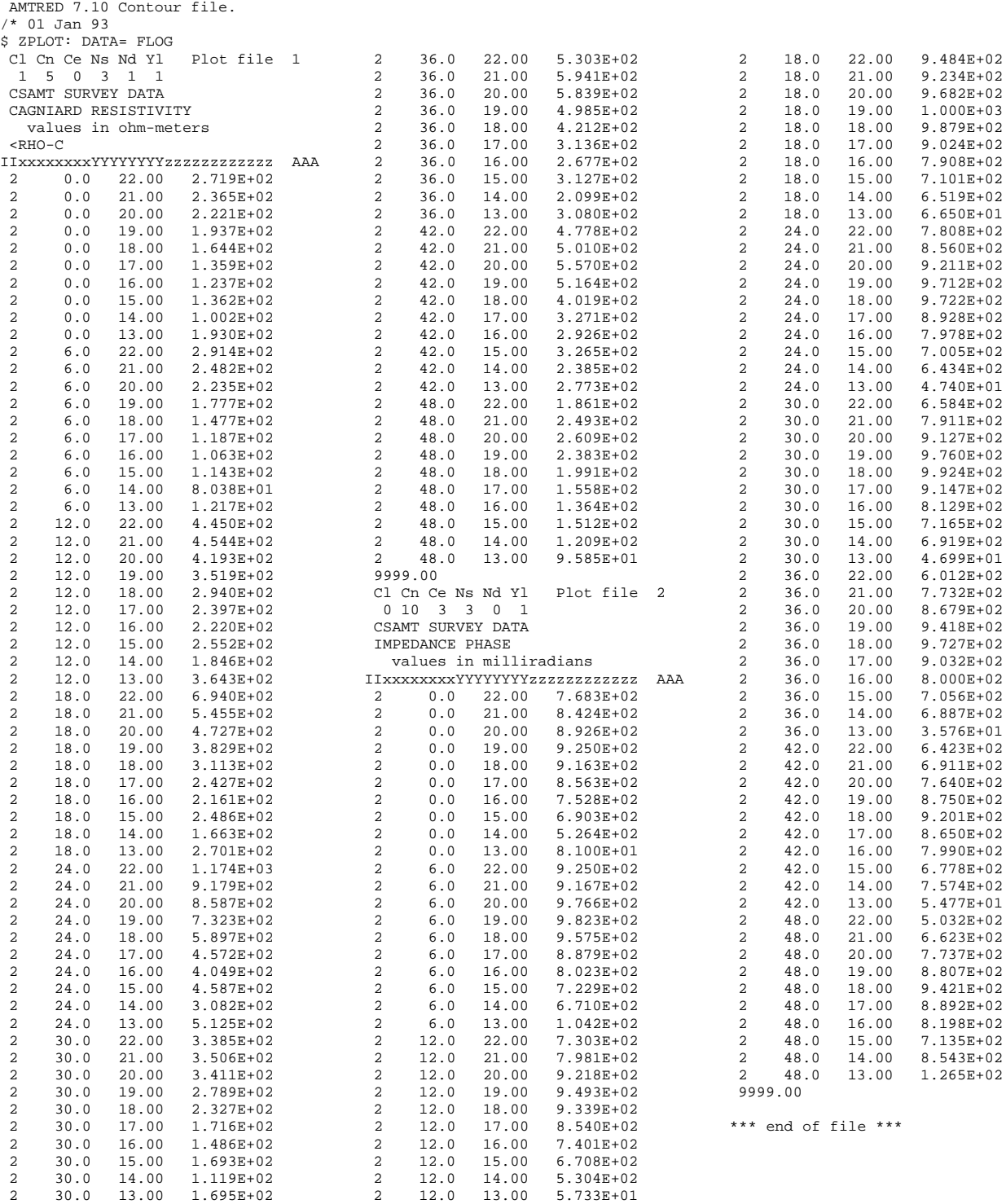

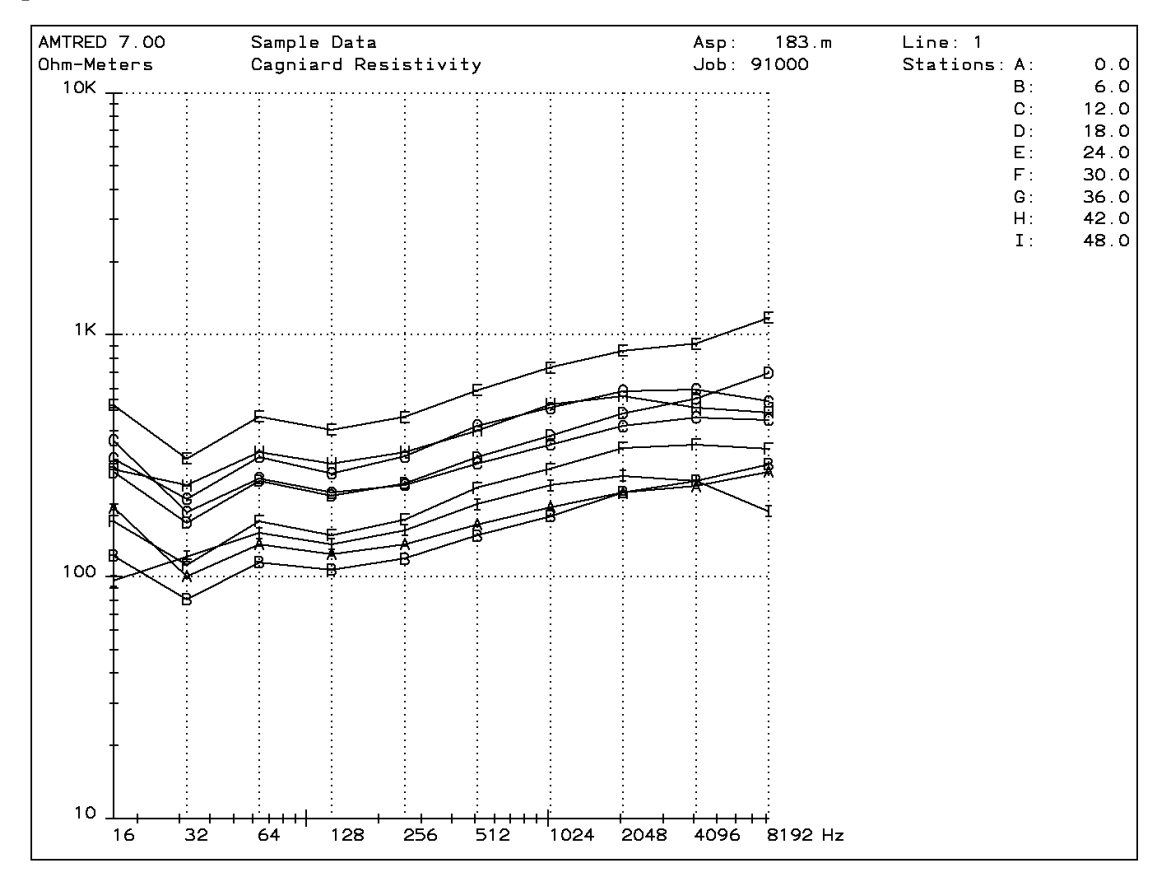

### **Sample .Xnn-file** SAMCSAM.X01

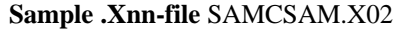

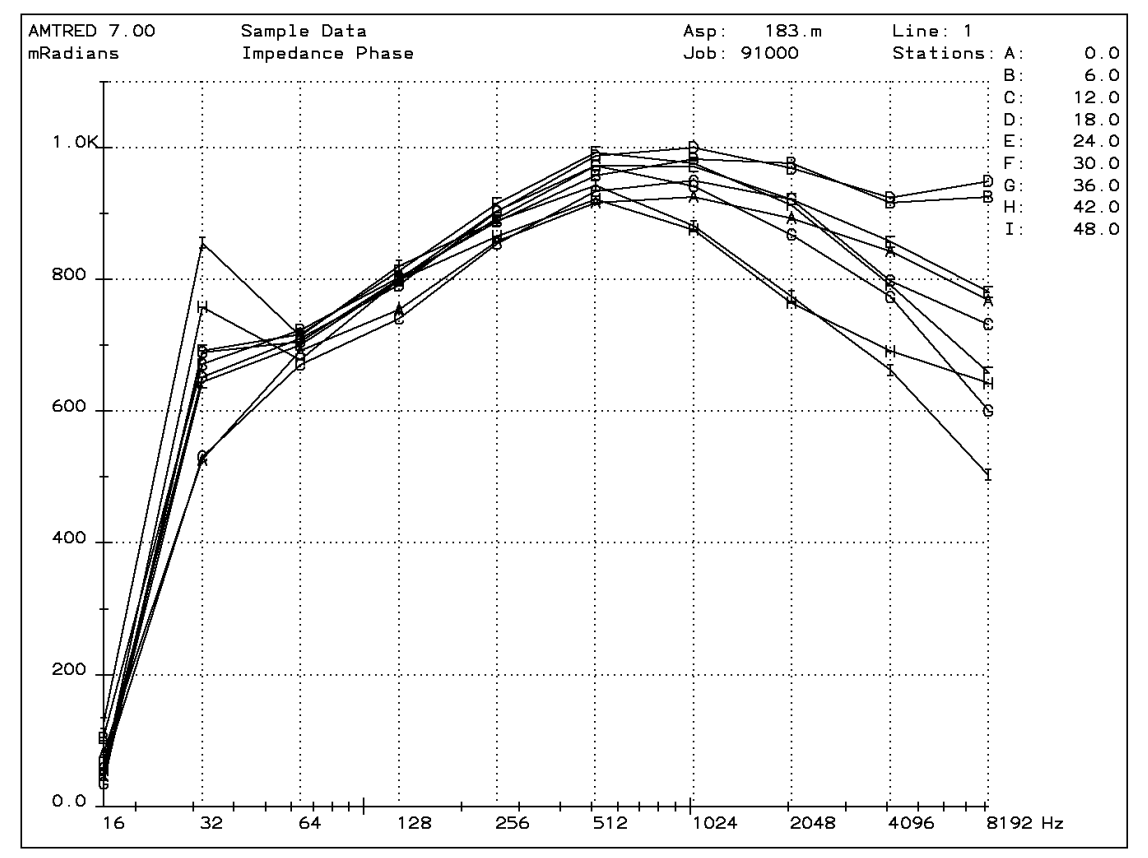

# **Appendix C ... FILE DOCUMENTATION**

### **.AVG-file Format (v1.0) CSAMT Averaged Data File**

The .AVG-file is defined by the order of data on each line. The first line is a list of column titles, with at least one space between each title. Lines of data values follow, one value for each title provided, in the same order, with at least one space between values. If no value is available, then an asterix (\*) is used. Data may be aligned in columns. Comment lines may occur anywhere in the file, with the characters  $(\frac{1}{\sqrt{2}})$  or  $\gamma$  in the first column.

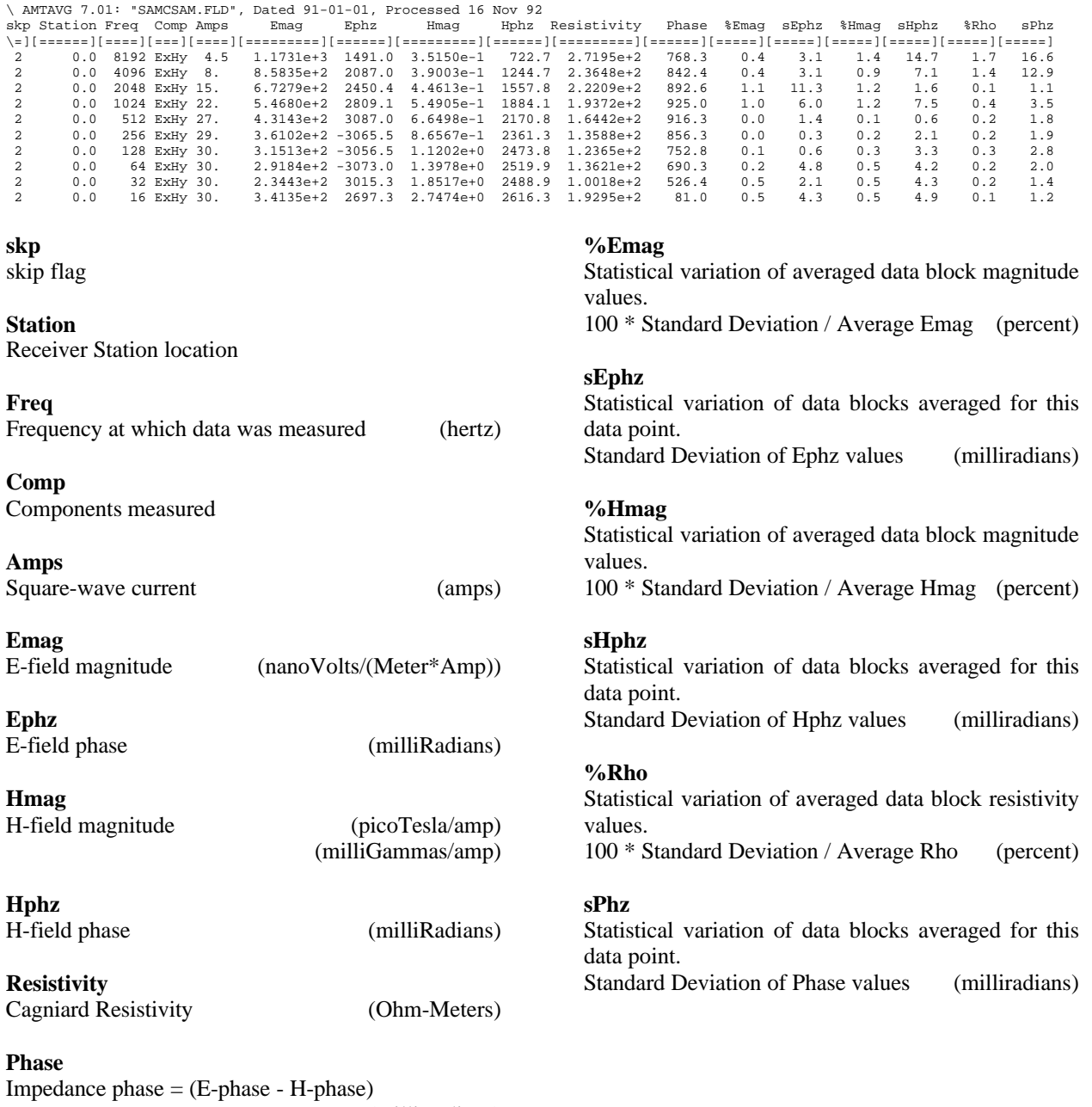

### **.AVG-file Format (v1.0) NSAMT Averaged Data File**

The .AVG-file is defined by the order of data on each line. The first line is a list of column titles, with at least one space between each title. Lines of data values follow, one value for each title provided, in the same order, with at least one space between values. If no value is available, then an asterix (\*) is used. Data may be aligned in columns. Comment lines may occur anywhere in the file, with the characters  $(\cdot^*)$  or  $(\cdot)$  in the first column.

\ NSAVG 1.02: "SAMAMT.FLD", Dated 92-06-16, Processed 22 Dec 92 skp Station Freq Comp Emag Hmag1 Hmag2 RHO1 RHO2 RHOA Phase1 Phase2 \=][======][====][===][=========][=========][=========][=========][=========][=========][======][======] 2 9.0 896 ExHy 1.0834e+3 2.7027e+0 0.0000e+0 3.0869e+1 3.6073e+1 3.3471e+1 \* 807.2 2 9.0 640 ExHy 9.6063e+2 2.7076e+0 0.0000e+0 3.4442e+1 3.9255e+1 3.6849e+1 \* 849.5 2 9.0 448 ExHy 6.0642e+2 2.2041e+0 0.0000e+0 3.2607e+1 3.4077e+1 3.3342e+1 \* 873.6 2 9.0 320 ExHy 6.4349e+2 2.7309e+0 0.0000e+0 3.2627e+1 3.5632e+1 3.4130e+1 \* 877.4

%Emag %Hmag1 %Hmag2 %RHO1 %RHO2 %RHOA sPHZ1 sPHZ2 Æ=====][=====][=====][=====][=====][=====][=====][=====]

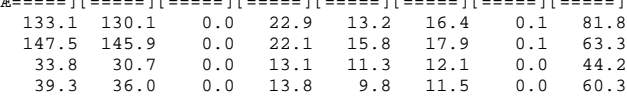

### **skp**

skip flag

**Station** Receiver Station location

**Freq** Frequency at which data was measured (Hertz)

**Comp** Components measured

**Emag** E-field magnitude (nanoVolts/Meter)

**Hmag1** H-field-1 magnitude (picoTesla)

**Hmag2** H-field-2 magnitude (picoTesla)

**RHO1** Cagniard Resistivity 1 (Ohm-Meters)

**RHO2** Cagniard Resistivity 2 (Ohm-Meters)

**RHOA** Cagniard Resistivity average (Ohm-Meters)

**Phase1** Impedance phase  $1 = (E$ -phase - H-phase) (milliRadians)

#### **Phase2**

Impedance phase  $2 = (E$ -phase - H-phase) (milliRadians) **%Emag**

Statistical variation of from averaged data block magnitude values. 100 \* Standard Deviation / Average Emag (percent)

### **%Hmag1**

Statistical variation of from averaged data block magnitude values. 100 \* Standard Deviation / Average Hmag1 (percent)

#### **%Hmag2**

Statistical variation of from averaged data block magnitude values. 100 \* Standard Deviation / Average Hmag2 (percent)

#### **%RHO1**

Statistical variation of from averaged data block resistivity values. 100 \* Standard Deviation / Average RHO1 (percent)

#### **%RHO2**

Statistical variation of from averaged data block resistivity values. 100 \* Standard Deviation / Average RHO2 (percent)

# **%RHOA**

Statistical variation of from averaged data block resistivity values. 100 \* Standard Deviation / Average RHOA (percent)

#### **sPHZ1**

Statistical variation of data blocks averaged for this data point. Standard Deviation of Phase1 values (milliRadians)

### **sPHZ2**

Statistical variation of data blocks averaged for this data point. Standard Deviation of Phase2 values (milliRadians)

#### **.STN-file Format (v2.0) Station Coordinate File**

The .STN-file provides a list of station labels and their coordinates. Each data line includes a station label, X- and Y-coordinates, and elevation. The labels are normally numeric. AMTRED will accept alphanumeric labels that do not contain spaces. The coordinates are expected to be based on a single grid system, with positive values increasing to the left for GRID\_EAST values, and increasing up for GRID\_NORTH values. Values are normally in meters. AMTRED will accept values in feet if specified by mode UNITS.

AMTRED requires a line for each station in the input .AVG-file. Some programs may provide interpolation for stations whose coordinates are not included, but AMTRED does not. Interpolation assumes that station numbers represent distance along line. These files should contain entries for at least two stations.

A Header line is optional (but some programs may require it to be removed). Comment lines begin with a backslash. The line of column titles must contain at least "Station", "Grid-E", "Grid-N" and "Elevation". If the header line is removed, data for these columns must be the first four columns, optionally followed by other columns. If the header line is included, these four columns and any other optional columns may be in any order.

Old .AD-files provide for coordinate data. The AD-AD utility program will convert these files to .AVG-file format. It will also include coordinate data in a .STN-file if coordinates for at least two stations are included in the .AD-file. The program will also use elevation data included in a topographic .TC-file.

Sample file created by the .AD-file conversion program AD-AD.

```
\ AD-AD 7.10: from "250T20.AD", Converted 11 Mar 93
  Station Grid_E Grid_N Elevation
\========][========][========][========]
 -05.0 7727. 18739. 990.00
 -04.0 7550. 18915. 1050.00
                            1040.00
```
Sample file created manually.

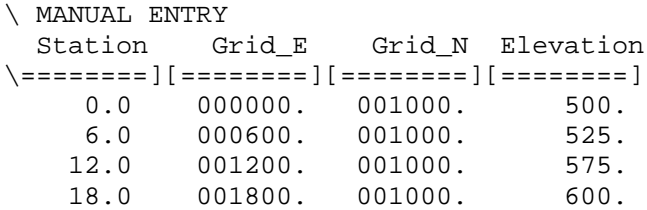

**.Z-file Format (v2.0)** Plot File For All Data

```
 1: $ ZPLOT: DATA= FLOG
 2: /* 29 Jul 93
 3: AMTAVG 7.20 Contour file.
 4: Cl Cn Ce Ns Nd Yl Plot file 1
 5: 1 5 0 3 1 1
 6: CSAMT SURVEY DATA
 7: CAGNIARD RESISTIVITY
 8: values in ohm-meters
 9: IIxxxxxxxxYYYYYYYYzzzzzzzzzzzz AAA
     2 0.0 22.00 2.719E+02
     2 0.0 21.00 2.365E+02
     2 0.0 20.00 2.221E+02
     2 0.0 19.00 1.937E+02
                       2 0.0 18.00 1.644E+02
 : : : :
99: 9999.00
```
### **DESCRIPTION OF VALUES IN SAMPLE FILE BY LINE NUMBER:**

### Line # Explanation:

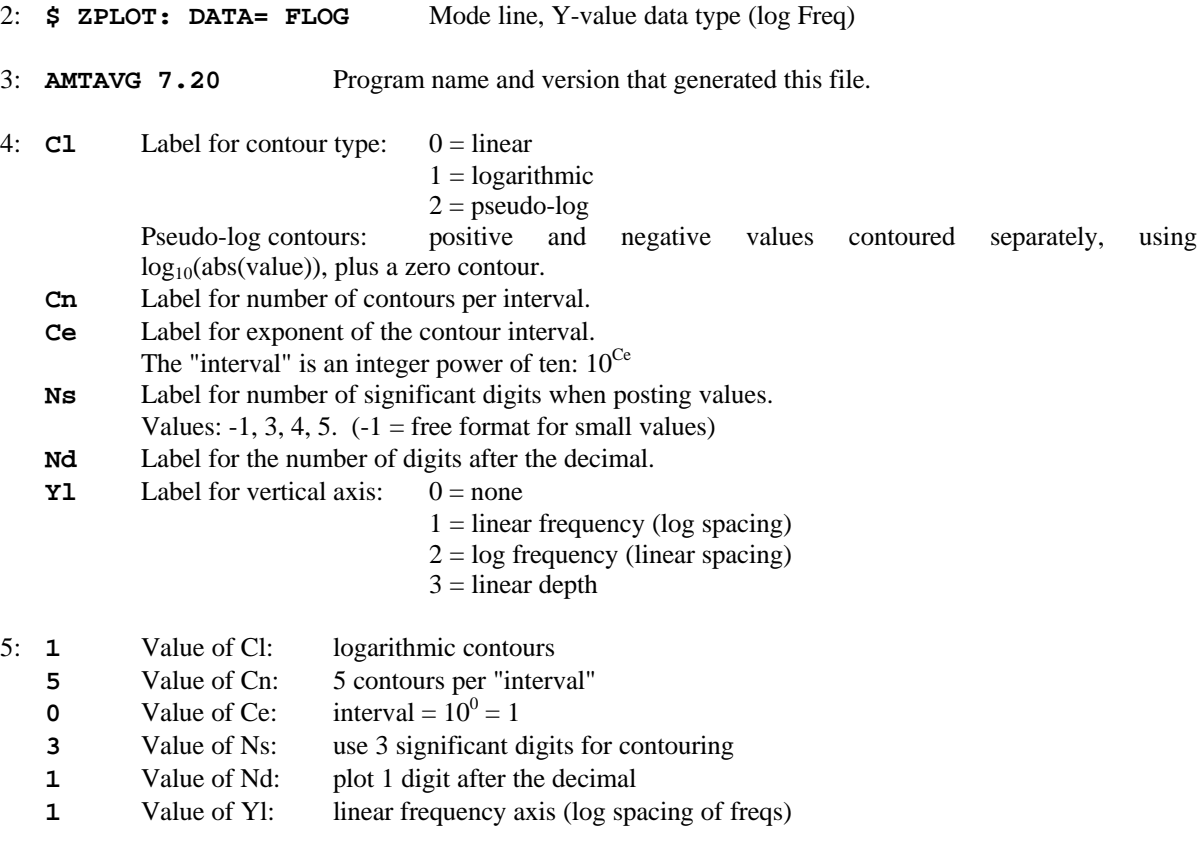

6-8: Data description for this Plot File. Two to six lines are available, NOT including the first column. Plot programs may plot these lines as title information.

- 9: Header line for the data that follows:
	- **II** Command flag:
		- $0 =$ Skip this line of data.
		- $1 =$  Omit for contouring, but post the bracketed value.
		- $2 =$  Use for contouring and post the value (most common).
		- $3 =$  Label a point or station by plotting a symbol under the X-axis at the X-coordinate.
		- $4 =$  Use for contouring, post the symbol and not the value.

Used for depth plots where values are interpolated for the bottom of the plot to improve the gridding.

 $5 =$  Use to set plot limits, do not contour or post.

Used for depth plots to set zero depth. Used to provide a margin around the data, as for plan maps.

- **xxxxxxxx** X-coordinate, usually station coordinate.
- **YYYYYYY** Y-coordinate, not used for  $Flag = 3$
- **zzzzzzzz** Value to be plotted at X-Y for Flags 1, 2, 4.
- **AAA** For Flag 1 or 2, ZPLOT posts any characters in the AAA column instead of the value in the **zzzzzzzz** column.
	- For Flag 3, ZPLOT plots a symbol below the X-axis at the x-value, according to an integer in column AAA. A zero or positive integer refers to symbols in TABLE 1 of the PLOT Manual. A negative integer refers to topographic symbols in the CTOPO Manual.

99: **9999.0** - End-Of-Plot indicator.

Transient ElectroMagnetic data append profile plot data. Points at a single time (Y) for one frequency (f) and window (w) are connected from station to station by a profile line.

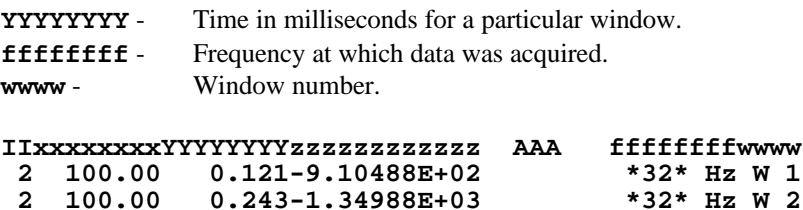

 **2 100.00 0.243-1.34988E+03 \*32\* Hz W 2**

 $0.364 - 3.91872E + 02$